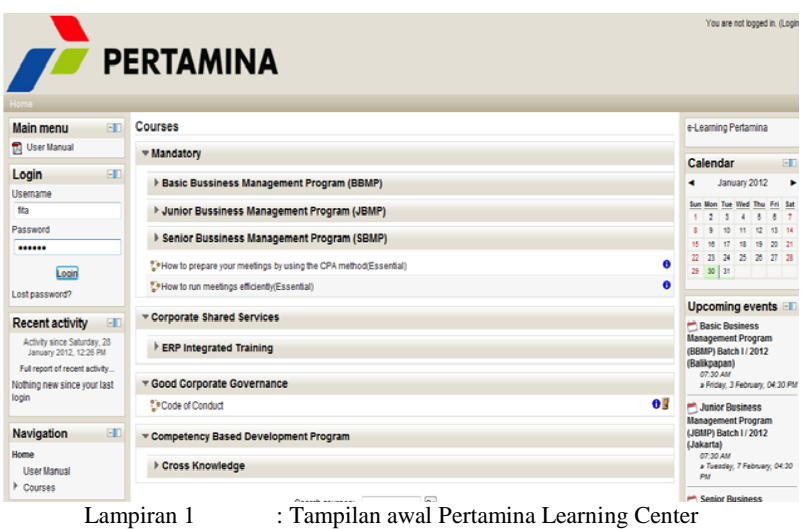

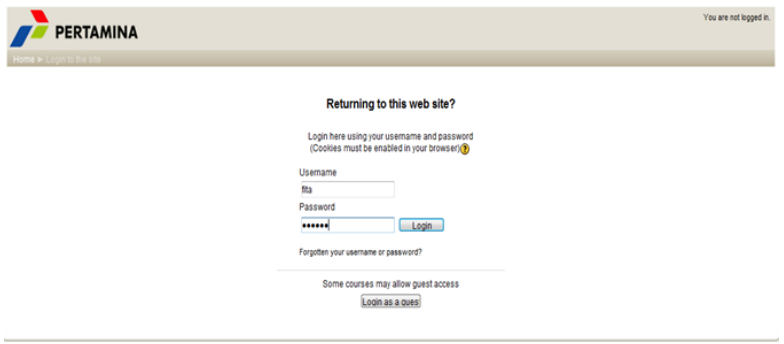

Lampiran 2 : Tampilan saat Login

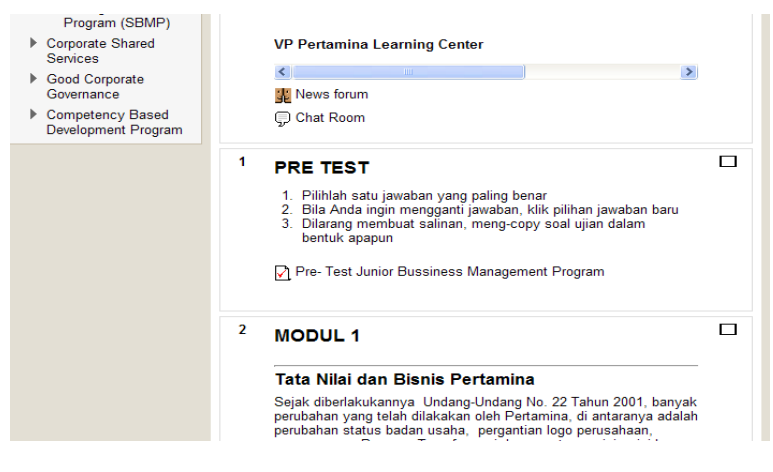

Lampiran 3 : Tampilan contoh modul dan pre test

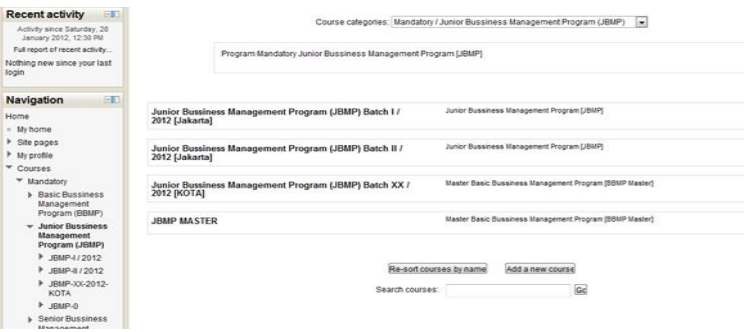

Lampiran 5 : Tampilan Kategori Program Training

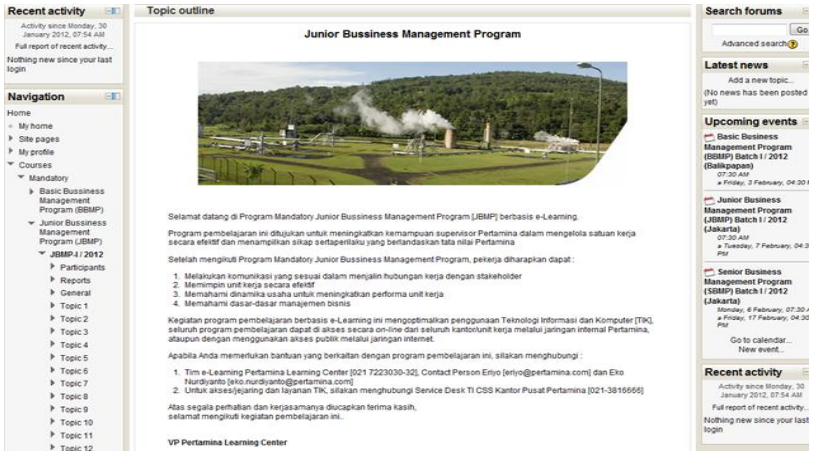

## Lampiran 4 : Tampilan Home saat sudah Login

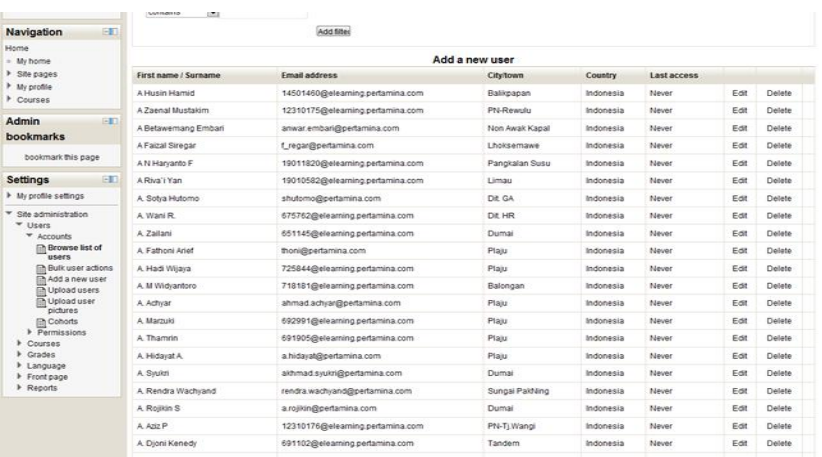

## Lampiran 6 : Tampilan Daftar nama peserta training

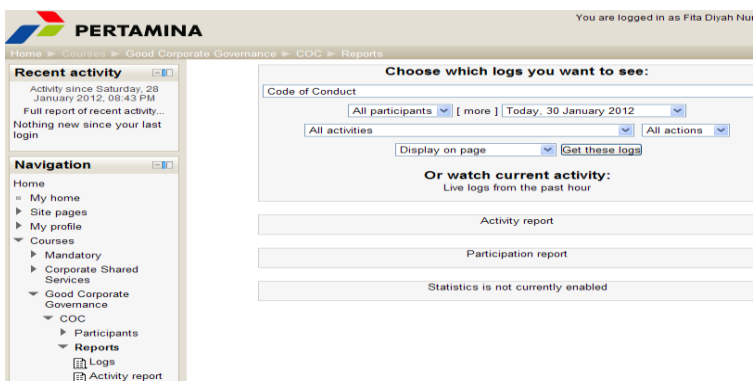

Lampiran 7 : Tampilan laporan dalam *Good Coorporate Governance*

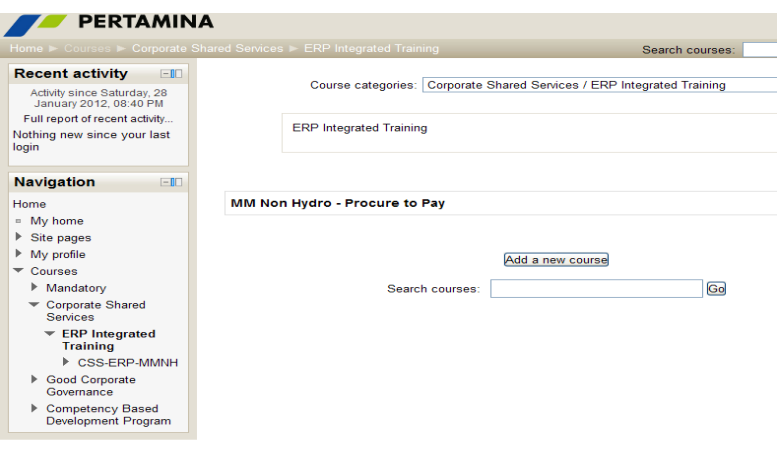

Lampiran 8 : Tampilan *ERP Training*